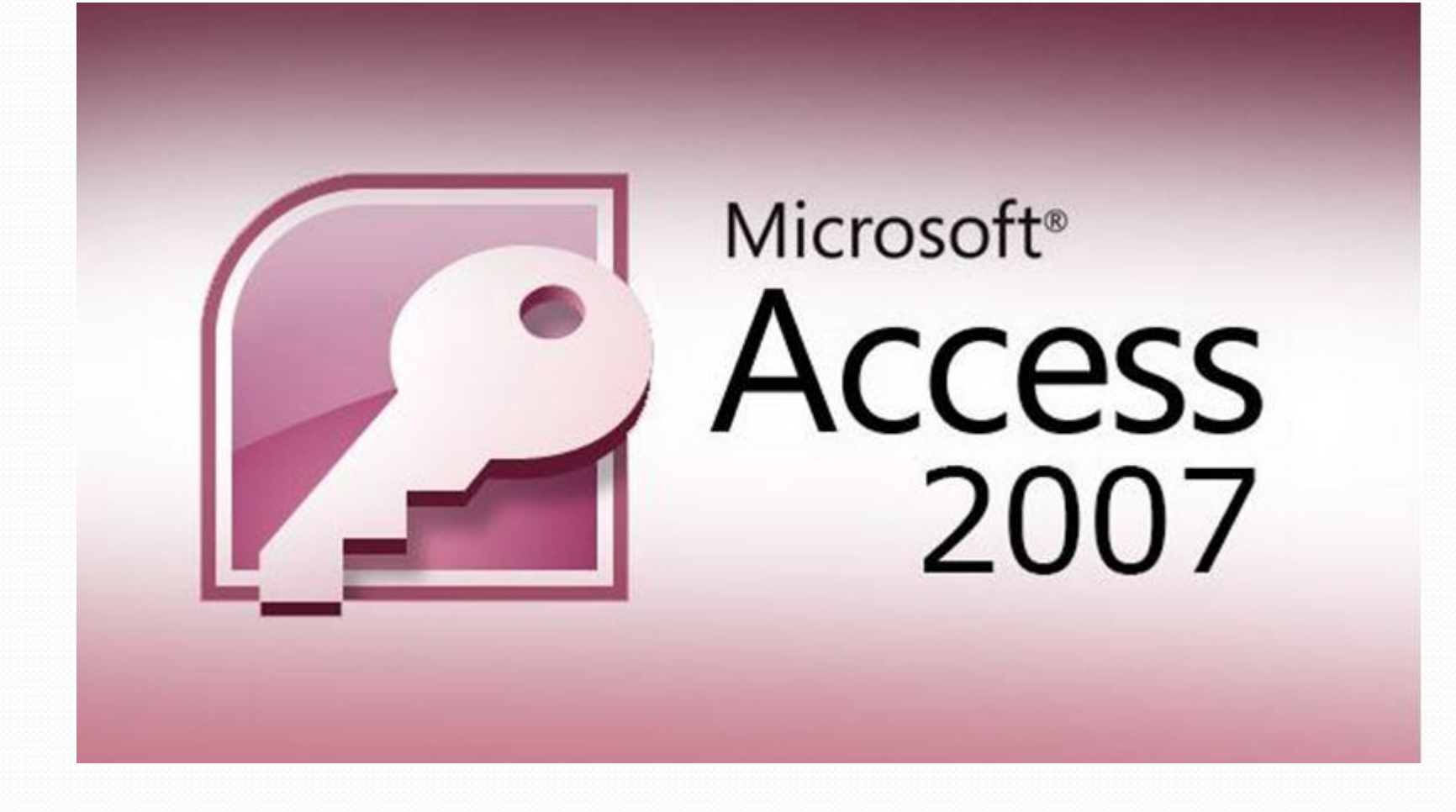

Практика на тему Access 2007. Ретинский С.А. Группа ФКТ-316

# **Темы презентации**

Характеристика MS Access

Объекты MS Access

Таблицы. Режимы создания полей

Типы полей таблицы. Свойства полей.

Связи между таблицами.

## Характеристика MS Access

СУБД( система управления базой данных)

СУБД управляет доступом к базе данных(БД)

Пользователь формулирует запрос к БД средствами СУБД

СУБД воспринимает запрос, анализирует, выполняет и выдаёт результат пользователю.

## арактеристика MS Access

MS Access работает с реляционными БД

MS Access может функционировать как на отдельном компьютере, так и в локальной сети(многопользовательский режим БД)

MS Access позволяет реализовать технологию Файл-сервер и технологию клиент-сервер

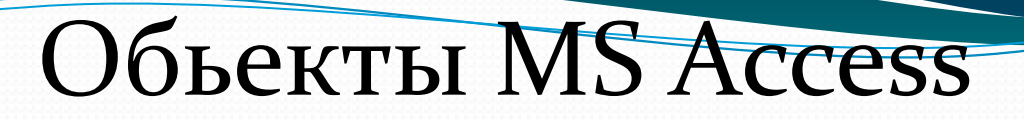

Таблицы

Запросы

Формы

Отчёты

Страницы

Макросы

Модули

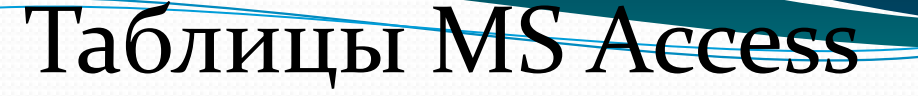

Таблицы-основа для дальнейшей работы с БД

Предназначены для хранения данных

Предварительно должны быть спроектированы все таблицы: определяется структура каждой таблицы, количество, порядок, тип каждого Поля, ключи в каждой таблице, связи между таблицами.

#### Запросы MS Access

Запросы предназначены для выборки данных из одной или нескольких связанных таблиц

Запросы позволяют создавать новые таблицы (хотя данные хранятся только в исходных таблицах)

Позволяют обновлять, добавлять, удалять данные в таблицах.

## **Фǽǿǻы MS Access**

Формы предназначены для удобства просмотра и анализа данных.

Позволяют вводить, просматривать и корректировать данные.

Позволяют отражать данные графически с помощью диаграмм

Могут быть созданы на основе таблиц и запросов.

## **Отчёты MS Access**

Отчёты предназначены для подготовки информации к печати.

Отчёты создаются на основе таблиц и запросов.

Отчёты позволяют отражать информацию графически в виде диаграмм

Для формирования отчётов необходимо предварительно установить принтер (осуществить настройки)

## Страницы MS Access

Позволяют создавать web-страницы, а именно – страницы доступа к данным-это позволяет посетителям web- страниц вводить, редактировать и удалять данные. Эти изменения отражаются в самой базе данных, при условии что БД находиться на web-сервере.

#### **Макросы MS Access**

Макросы позволяют объединить разрозненные операции обработки данных в небольшую программу

Это даёт возможность автоматизировать часто выполняемые действия: формирование форм, запросов, отчётов, вывод их на печать.

Макросы формируются на основе стандартного набора макрокоманд

Для макроса может быть создана кнопка вызова на инструментальной панели.

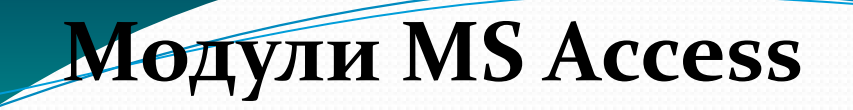

#### Модули позволяют реализовывать нестандартные способы обработки.

Это осуществляется путём программирования пользовательских функций в среде VBA.

## Таблицы. Режимы создания таблиц

Режим таблицы позволяет вводить данные сразу в таблицу. Типы полей определяются автоматически.

Режим Конструктора даёт возможность определять типы полей самостоятельно и добавлять свойства полей, позволяет редактировать структуру таблицы и устанавливать ключевые поля.

Мастер таблиц предлагает пошаговое создание таблицы на основе шаблонов с заданными именами полей и их типами.

Импорт таблиц позволяет импортировать таблицу из внешнего файла, например, из MS Excel. Связь с таблицами позволяет Работать в MS Access с таблицами, находящимися во внешних файлах, например, файл MS Excel

### Гипы полей таблицы

Перечень типов можно увидеть в конструкторе таблицы:

- 1. Текстовый 2. Поле МЕМО
- 3. Числовой
- 4. Дата\время
- 5. Денежный
- 6. Счётчик
- 7. Логический
- 8. Поле объекта OLE
- 9. Гиперссылка
- Мастер полстановок

#### Свойства полей таблины

Кроме типа поля, оно обладает свойствами. Каждый тип поля имеет свой набор свойств.

Наиболее распространённые свойства: Размер поля, новые значения, формат поля, маска ввода по умолчанию, условие на значение, сообщение об ошибке.

### Связи между таблицами

После создания таблиц их необходимо связать ( на основе ключей) Обеспечив целостность данных.

Меню сервис\схема данных

Связи между таблицами

## В любой момент связь может быть отредактирована через контекстное меню.

Целостность данных позволяет Автоматически менять зависимые данные в связанных таблицах.

## Спасибо за внимание